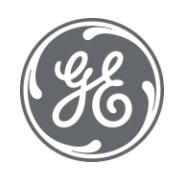

# Proficy Workflow 2.6 SP1 Important Product Information (IPI)

 $\blacksquare$ 

#### Proprietary Notice

The information contained in this publication is believed to be accurate and reliable. However, General Electric Company assumes no responsibilities for any errors, omissions or inaccuracies. Information contained in the publication is subject to change without notice.

No part of this publication may be reproduced in any form, or stored in a database or retrieval system, or transmitted or distributed in any form by any means, electronic, mechanical photocopying, recording or otherwise, without the prior written permission of General Electric Company. Information contained herein is subject to change without notice.

© 2022, General Electric Company. All rights reserved.

#### Trademark Notices

GE, the GE Monogram, and Predix are either registered trademarks or trademarks of General Electric Company.

Microsoft® is a registered trademark of Microsoft Corporation, in the United States and/or other countries.

All other trademarks are the property of their respective owners.

We want to hear from you. If you have any comments, questions, or suggestions about our documentation, send them to the following email address:

doc@ge.com

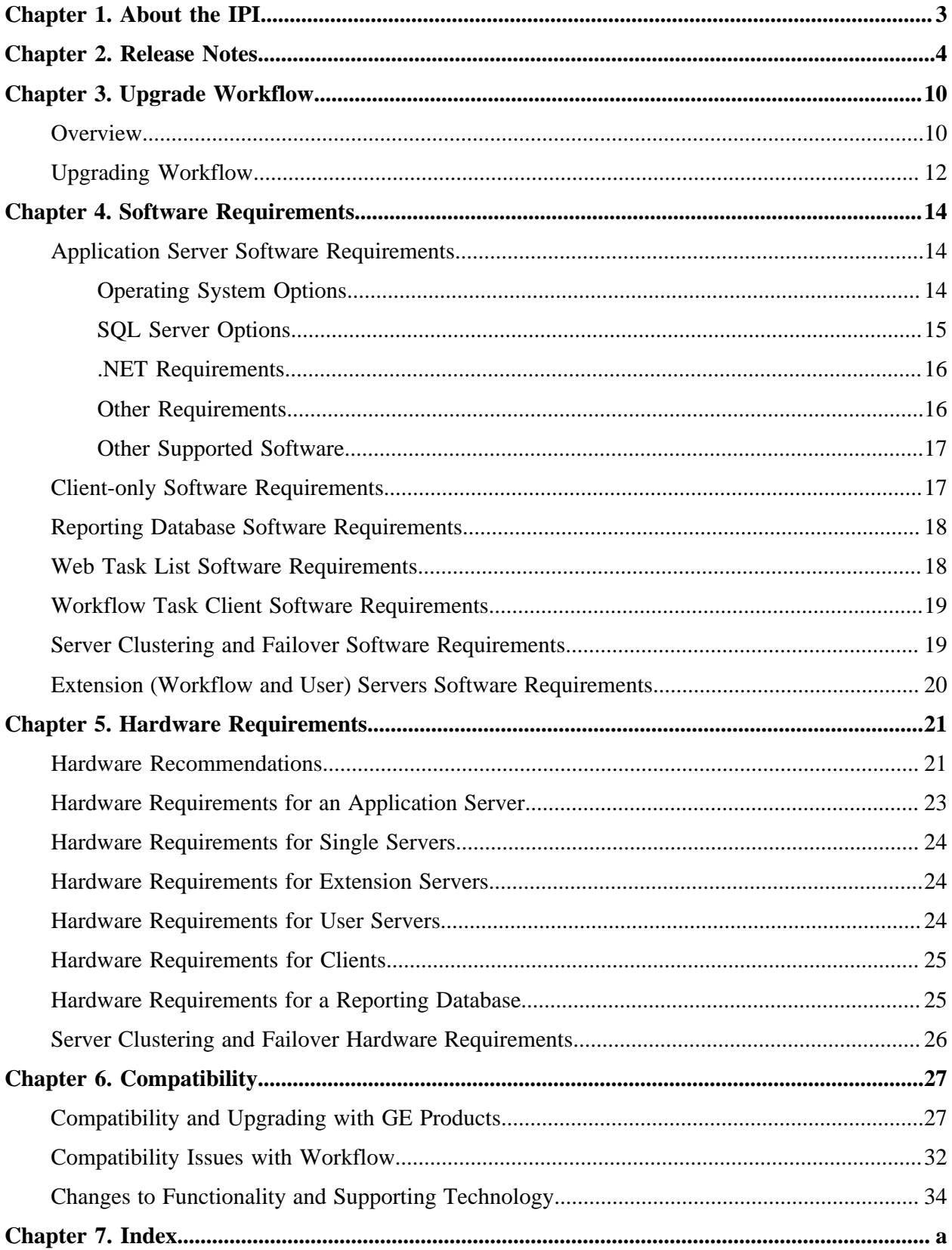

# <span id="page-3-0"></span>Chapter 1. About the IPI

The IPI (Important Product Information) provides a quick reference to what's new in the latest version of Workflow.

The following information is available for Workflow 2.6 SP1.

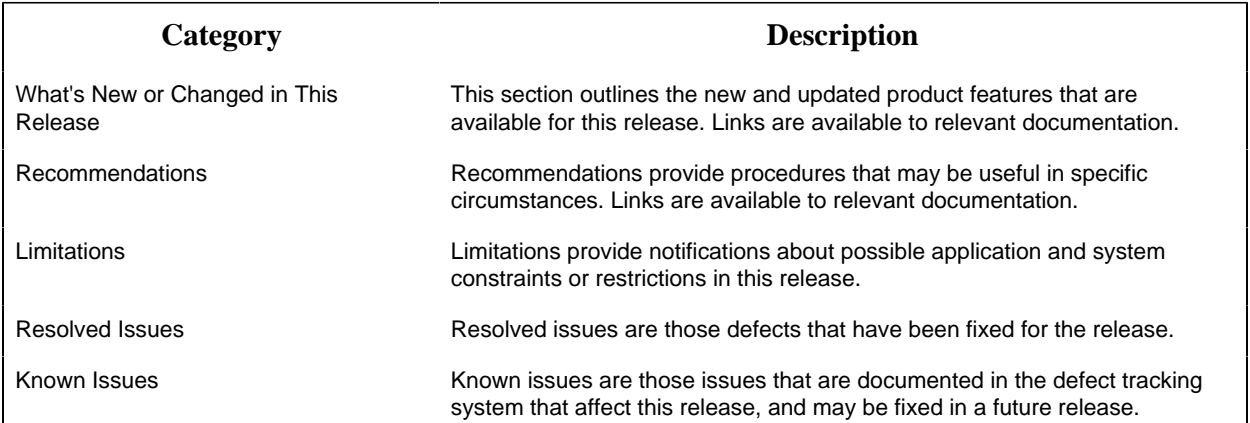

# <span id="page-4-0"></span>Chapter 2. Release Notes

Provides a list of new and updated features for this release, as well as any resolved issues, limitations, and known issues.

### **Release Information**

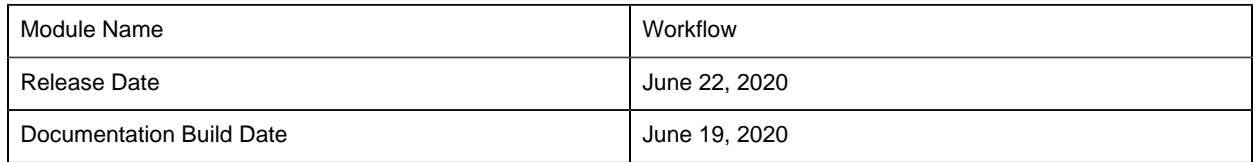

Beginning with Workflow 2.6, information is available on a single page with links to relevant documentation. Use the following links to navigate to each section on this page.

- [What's New or Changed in This Release](#page-4-1) *[\(page 4\)](#page-4-1)*
- [Recommendations](#page-4-2) *[\(page 4\)](#page-4-2)*
- [Limitations](#page-5-0) *[\(page 5\)](#page-5-0)*
- [Resolved Issues](#page-5-1) *[\(page 5\)](#page-5-1)*
- [Known Issues](#page-8-0) *[\(page 8\)](#page-8-0)*

### <span id="page-4-1"></span>**What's New or Changed in This Release**

This section outlines the new and updated product features for the 2.6 SP1 release.

- Install Workflow Task Client from the InstallFrontEnd.exe file. The installer adds the task client plugin to Operations Hub. See:
	- Install the Task Client *[\(page \)](unique_3)*
- Workflow is updated to the latest released version of the Common Licensing software, v18.9.
- SQL Server 2019 is supported for Workflow. See:
	- [SQL Server Options](#page-15-0) *[\(page 15\)](#page-15-0)*
- Workflow is updated with the latest End User License Agreement (EULA) and copyright stamp, where applicable.
- Workflow is migrated to the Visual C++ 2015-2019 Redistributable package for both 32-bit and 64-bit operating systems.
- Workflow is integrated with the Web Help system to provide help documentation, which is accessed using any regular browser.

### <span id="page-4-2"></span>**Recommendations**

Recommendations provide procedures that may be useful in specific circumstances.

- When installed on the same machine, GE Web HMI and Workflow both require port 8444 for installations prior to Workflow 2.6. The Workflow 2.6 default port is now 8447, however during an upgrade from versions earlier than 2.6, the port number is NOT changed, and remains 8444. For information about resolution of port conflicts, see Resolve Port conflicts between prior Proficy Workflow installations and Web HMI *[\(page \)](unique_5)*.
- Upgraded Workflow 2.6 installations from earlier versions continue to use the existing configured certificates, regardless of the operating system. If you are upgrading or installing Workflow on an older operating system and you want certificates with SAN properties, you can use the Workflow ConfigureCertificates tool to generate new certificates. See Install Certificates on older Operating Systems *[\(page \)](unique_6)* to generate certificates with the SAN property.
- You can now configure Workflow to connect to a remote SQL Server instance using Windows Authentication. Prior to Workflow 2.6, it was mandatory to configure the Workflow SQL Server instance to use Mixed Mode Authentication. This requirement has been removed from Workflow 2.6 and it is now possible for Workflow to connect to a SQL Server instance configured for Windows Authentication only. For security reasons, Windows Authentication is recommended as it eliminates the need for Workflow to save the database user name and password to disk. See Configure Windows Authentication for Workflow *[\(page \)](unique_7)*.

### <span id="page-5-0"></span>**Limitations**

Limitations provide notifications about possible application and system constraints or restrictions in this release.

• Beginning with the Workflow 2.6 release, Vision is not shipped as a part of Workflow. The Vision help topics have not been updated, and only apply to prior Workflow versions. Note that Vision 6.3 can be installed separately and will function with Workflow 2.6.

### <span id="page-5-1"></span>**Resolved Issues**

Resolved issues are those defects that have been fixed for the current release.

**Note:** These fixes are ported to 2.6 SP1 from 2.5 SP4 SIM 5, SIM 6, and SIM 7 releases.

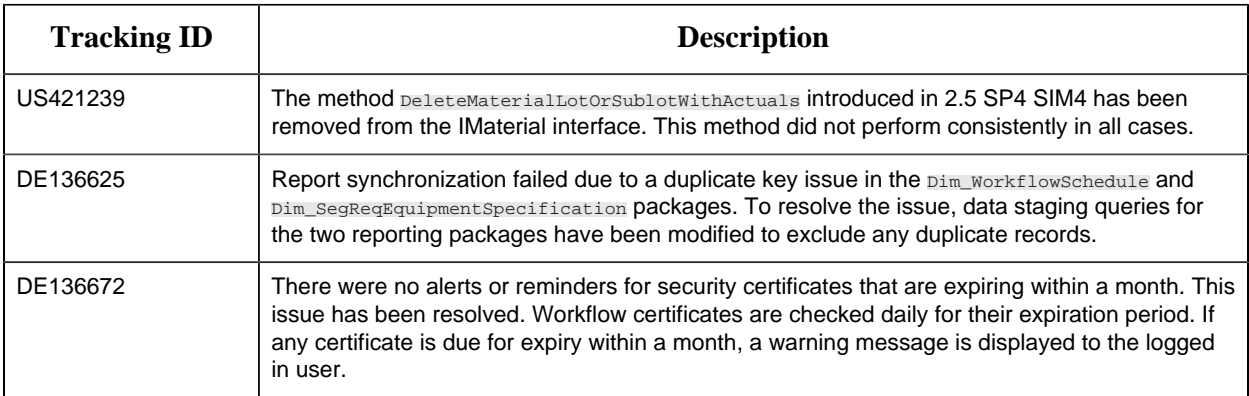

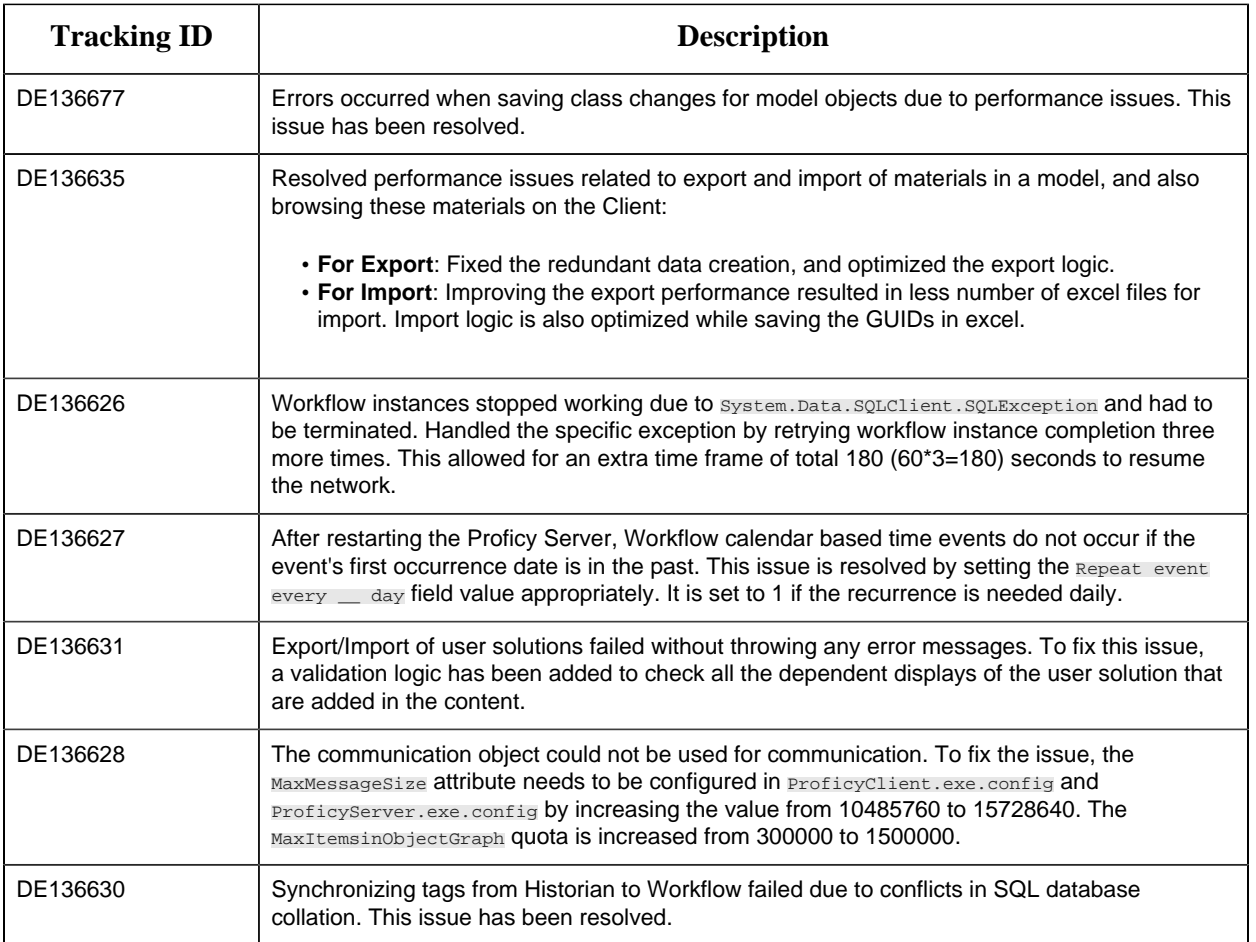

### **Workflow 2.6 SIM 1 Fixes:**

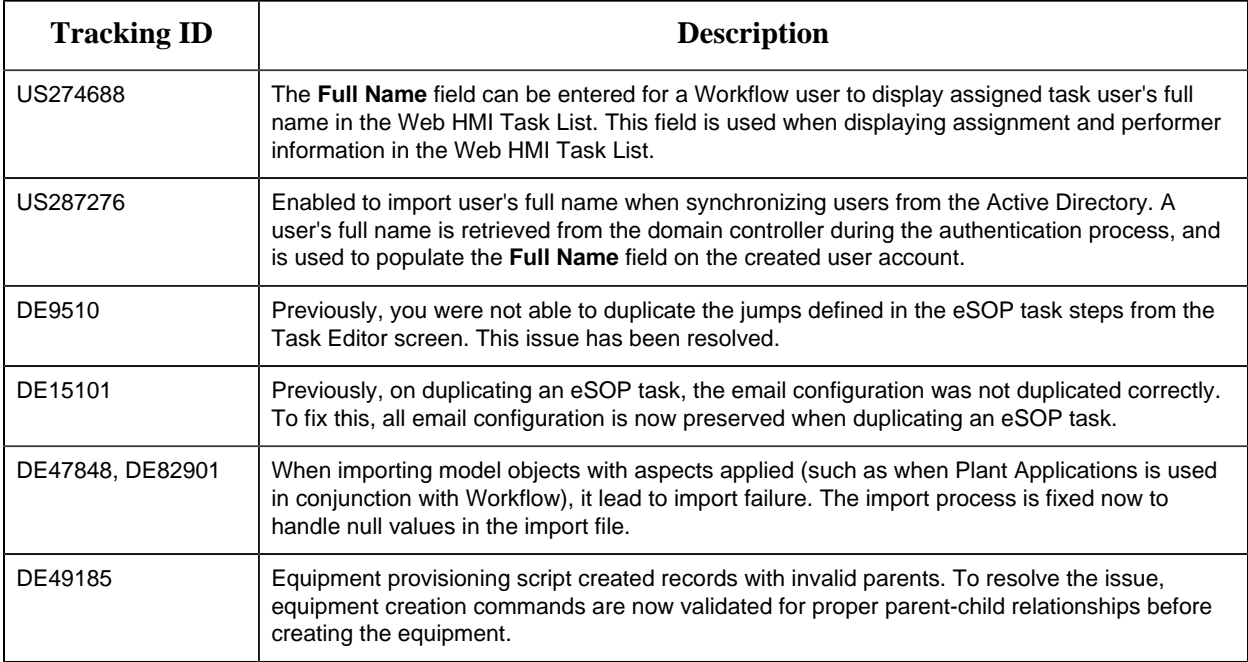

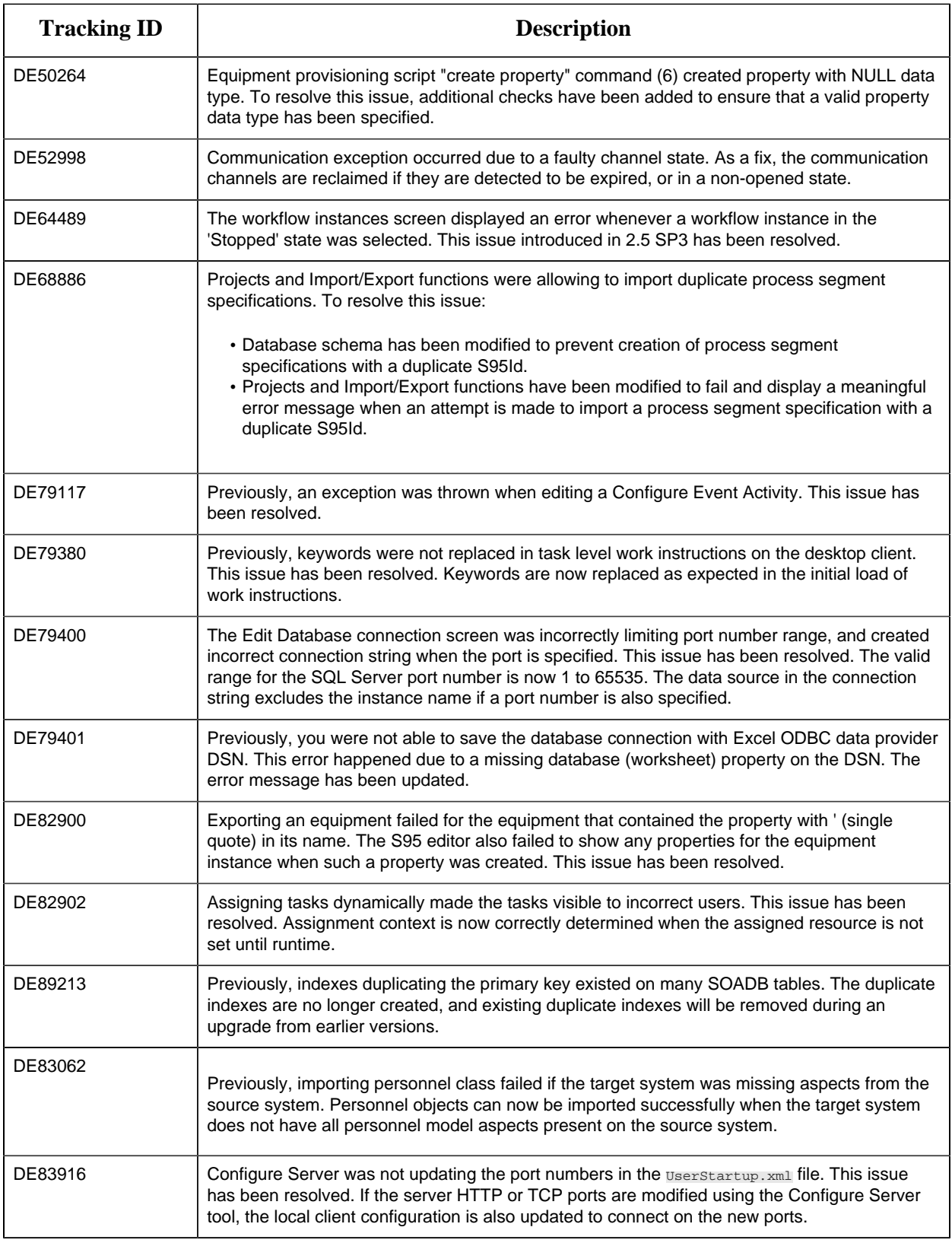

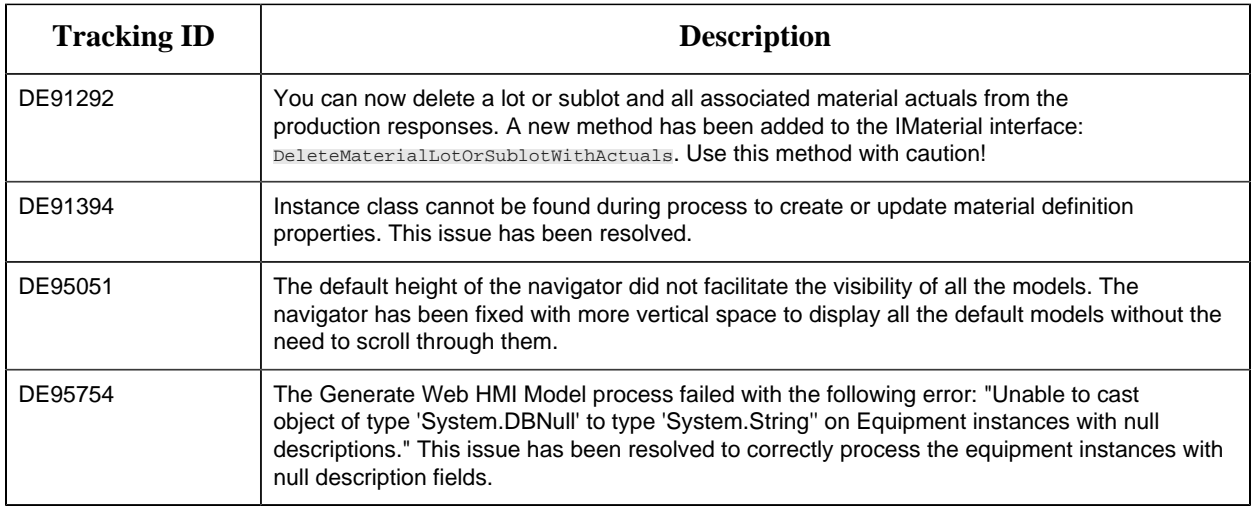

### <span id="page-8-0"></span>**Known Issues**

Known issues are those issues that are documented in the defect tracking system that affect this release, and may be fixed in a future release.

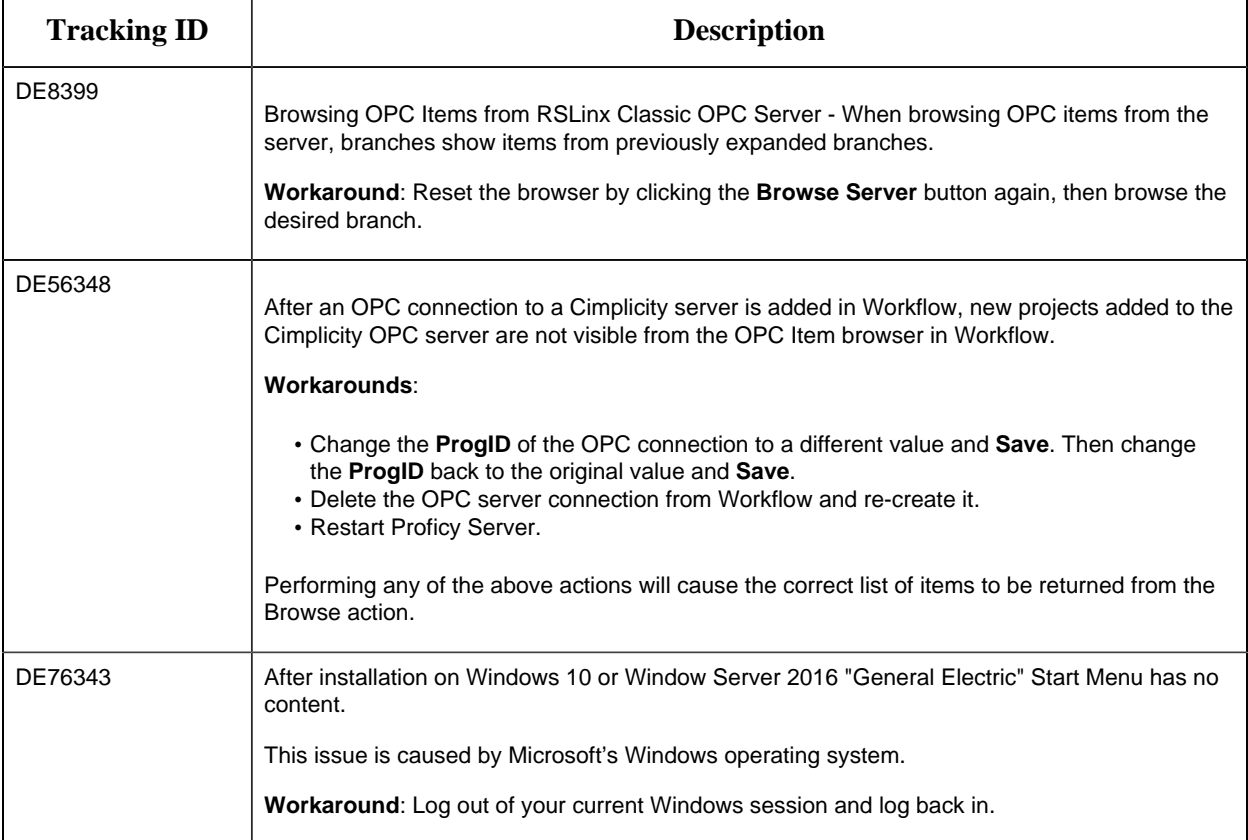

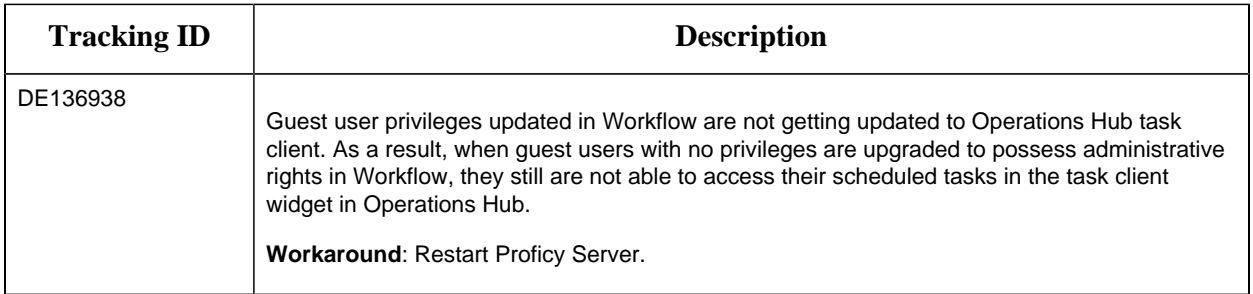

#### **Related concepts**

[SQL Server Options](#page-15-0) *[\(page 15\)](#page-15-0)*

#### **Related tasks**

Install the Task Client *[\(page \)](unique_3)* Resolve Port conflicts between prior Proficy Workflow installations and Web HMI *[\(page \)](unique_5)* Install Certificates on older Operating Systems *[\(page \)](unique_6)* Configure Windows Authentication for Workflow *[\(page \)](unique_7)*

# <span id="page-10-0"></span>Chapter 3. Upgrade Workflow

# <span id="page-10-1"></span>*Overview*

**Important:** When you upgrade the application server, you must also upgrade all of the remote clients that connect to that server to use the same version of Workflow. You can upgrade Workflow without having to uninstall the program.

#### **Upgrade Paths**

The following upgrade paths are supported:

- From Workflow 2.5 with latest SIM to Workflow 2.6
- From Workflow 2.5 SP1, SP2, SP3, SP4 with latest SIM to Workflow 2.6
- From Workflow 2.5 Reporting SP1, SP2, SP3, SP4 with latest SIM to Workflow 2.6
- From Workflow 2.2 SP1, SP2 to Workflow 2.6
- From Workflow 2.2 SP1, SP2 Reporting to Workflow 2.6 Reporting
- From Workflow 2.5 to Workflow 2.5 SP1

**Note:** All versions of Workflow prior to version 2.5 SP1 must first be upgraded to version 2.5 before you can upgrade to Workflow 2.5 SP1.

- From Workflow 2.1 to Workflow 2.5
- From Workflow 2.2 service pack 1 (SP1) to Workflow 2.5
- From Vision 6.2 to Vision 6.3

**Note:** All versions of Vision prior to version 6.3 must be uninstalled before being upgraded to Workflow 2.5 SP1.

- From Workflow 2.1 to Workflow 2.2 service pack 1 (SP1)
- From Workflow 2.0 to Workflow 2.2 service pack 1 (SP1)
- From Workflow 1.5 service pack 4 (SP4) to Workflow 2.2 SP1

**F** Note: You must first upgrade Workflow 1.5 SP4 to Workflow 2.0.

If you are upgrading from an earlier version of Workflow, contact Technical Support.

#### **Legacy Certificates**

Starting with Workflow 2.5, legacy certificates are no longer supported.

#### **Upgrading Extension Servers**

If you are installing or upgrading an extension server (Workflow or User), you must have already installed or upgraded an application server of the same version to host the Core services on a separate machine.

# **Upgrading Microsoft® .NET Framework 4.5 (Full Framework)**

**F** Note: Custom display or form assemblies that target earlier versions of .NET will continue to function as before. However, saving changes made to such custom assemblies requires that they be upgraded, which is accomplished in different ways, based on the version of .NET:

- For an assembly that pre-dates .NET 4.0, you must upgrade the assembly when you open it. Failure to do so results in an error and the inability to save the edited assembly.
- For an assembly that targets .NET 4.0, the assembly is upgraded automatically when opened, and changes to such assemblies can be saved as before.

Service providers that target versions of the .NET framework before version 4.5 must be recompiled targeting .NET 4.5.

#### **Upgrading Web-based Forms for the Task List**

If you have web-based forms as part of an existing workflow that you have created prior to the release of Workflow 2.2 SP1, you must bind them again inside the **Form activity** in order for them to function in the Task List.

**Note:** This upgrading issue affects existing web-based forms only, and not HTML5 web forms that are created in Workflow 2.2 SP1.

#### **Upgrading a Clustered Environment**

After upgrading Workflow on the primary server machine, you must reconfigure the failover server in the cluster, as well as reconfigure that machine as the primary server in the cluster.

#### **SQL Server Database Replication**

When upgrading the application, if you are using a replicated database and have replication turned on, you must turn it off, upgrade, and then turn it on again. You must also upgrade the replicated database. For more information, see **Upgrade a Replicated Database**.

### **Password Security**

During an upgrade installation, the account lockout capability is automatically enabled; all other password security features are disabled, by default. To enable any of the other password security features, you must use the **Configure Security** tool after the upgrade installation has successfully completed.

### **Windows Users**

Workflow 2.0 supports Windows domain names with personnel names and login names. If you choose to use the new functionality included with Workflow 2.0 (that is, active directory universal or global groups mapped to Workflow groups), then when your Windows users log in, their personnel name and login name will both be updated to include the domain name, and the personnel name will change to match the login name. For example, the personnel name *John Smith* and login name *johnsmith* will both change to *<domain name>\johnsmith*.

**Warning:** If you were using Windows user accounts in a prior version of Workflow, any workflows that reference individual users will no longer work! These personnel names will NOT be updated when the Windows users log in. You must manually change these names to include the domain name with a backslash character between the domain name and personnel name. However, if you reference personnel classes in your workflows, no change is required; the workflows will work as they did in the previous version of Workflow.

#### **Related tasks**

Configure a Form activity *[\(page \)](unique_9)* Configure the failover cluster server *[\(page \)](unique_10)* Configure the primary cluster server *[\(page \)](unique_11)* Upgrade a replicated database *[\(page \)](unique_12)*

# <span id="page-12-0"></span>*Upgrading Workflow*

You can upgrade your Workflow software without uninstalling the previous version.

#### **Note:**

- If you are upgrading your database to SQL Server 2019, you must first upgrade Workflow to v2.6 or greater, and then upgrade SQL Server.
- Administrative user names and passwords used during your initial installation are not retained during the upgrade process. You can set these credentials again during this process.
- Starting with Workflow 2.5, legacy certificates are no longer supported.
- 1. Run the installation software. If the splash screen does not appear, run InstallFrontEnd.exe on the root directory of the installation folder.
- 2. Review the license agreement, and then click **I Agree**. The **Security** page appears.
- 3. Specify the administrator's authentication credentials.
	- a. In the **Name** field, accept the default name or enter a new name.
	- b. In the **Password** field, enter a password.

#### **Note:**

- If password complexity is enabled and configured, the Administrator password must follow the same rules as defined for user passwords.
- If you are using the **Workflow Task List in Web HMI**, select the **Web HMI Access** check box, enter the Web HMI Host name or IP address, and then click **Next** to view the **Application Upgrade** page.

**Important:** When you use the Configure Security tool to make changes to password security, you must re-enter and confirm the Administrator user's password before you can save your changes.

The **Application Upgrade** page appears.

4. **Optional:** If you do not want to back up your SQL Server database, or if you have performed your own backup, select the Do not back up the database automatically check box.

**Tip:** At any time during the configuration process, you can click **Back** to return to a previous page to change your settings.

#### 5. Click **Install**.

The **Installation** page appears, displaying the status of each installation step.

6. When the installation is complete, click **Exit**.

#### **Note:**

If the installation fails at any point during the Database setup and configuration, you will have to uninstall Workflow via the Windows Control panel, restore your database from backup, resolve the database issue and perform the upgrade again.

If the installation fails at any point after the Database setup, or you want to change a configuration setting after the installation completes, you can open the appropriate standalone component to configure the required information. For more information, see: Post-installation Configuration *[\(page](unique_14)*

*[\)](unique_14)*.

# <span id="page-14-0"></span>Chapter 4. Software Requirements

# <span id="page-14-1"></span>*Application Server Software Requirements*

This topic describes the software requirements for your installation.

#### **Installation**

**Note:** In addition to the following material, see the **Architecture Considerations** in the web help for information on options related to the operation mode when installing on a 64-bit computer.

Use the following links to view the various options:

- [Operating System Options](#page-14-2) *[\(page 14\)](#page-14-2)*
- [SQL Server Options](#page-15-0) *[\(page 15\)](#page-15-0)*
- [.NET Requirements](#page-16-0) *[\(page 16\)](#page-16-0)*
- [Other Requirements](#page-16-1) *[\(page 16\)](#page-16-1)*
- [Other Supported Software](#page-17-0) *[\(page 17\)](#page-17-0)*

#### **Related concepts**

<span id="page-14-2"></span>Enable Connection between Workflow and SQL Server *[\(page \)](unique_20)*

### *Operating System Options*

Operating system options apply to all servers that utilize Workflow.

The following operating systems are supported:

- Microsoft<sup>®</sup> Windows<sup>®</sup> 10 (32- or 64-bit)
- Microsoft<sup>®</sup> Windows<sup>®</sup> 8 (64-bit)
- Microsoft<sup>®</sup> Windows<sup>®</sup> 7 Professional SP1 (32- or 64-bit)
- Microsoft $\overset{\circledR}{\sim}$  Windows $\overset{\circledR}{\sim}$  Server 2019 (32- or 64-bit)
- Microsoft<sup>®</sup> Windows<sup>®</sup> Server 2016 (32- or 64-bit)
- Microsoft® Windows<sup>®</sup> Server 2012 R2 (64-bit)

**Note:** You must have the April 2014 updated rollup for Windows<sup>®</sup> Server 2012 R2 (2919355) installed.

- Microsoft<sup>®</sup> Windows<sup>®</sup> Server 2012 Standard (64-bit)
- Microsoft<sup>®</sup> Windows<sup>®</sup> Server 2008 SP2 (32-bit only)
- Microsoft® Windows® Server 2008 R2 SP1 (64-bit)

**Note:** Terminal server environments are supported only on Windows Server 2008 R2 (64bit)

## <span id="page-15-0"></span>*SQL Server Options*

SQL Server options apply to all servers that utilize Workflow.

**E** Note:

- The Workflow project is installed into this SQL Server database. SQL Server can be installed on a different computer that is also on the domain or workgroup; however, you must ensure that network configurations allow appropriate machine communication.
- For security reasons, we recommend that SQL Server be configured with Windows authentication, but Mixed Mode authentication is also supported.

The following SQL Server systems are supported:

• Microsoft® SQL Server 2019

**Note:** If you are upgrading your database to SQL Server 2019, you must first upgrade Workflow to v2.6 SP1 or greater, and then upgrade SQL Server.

- Microsoft® SQL Server 2017
- Microsoft<sup>®</sup> SQL Server 2016
- Microsoft<sup>®</sup> SQL Server 2014 (32- or 64-bit)
- Microsoft<sup>®</sup> SQL Server 2012 Enterprise (32- or 64-bit)
- Microsoft<sup>®</sup> SQL Server 2012 Business Intelligence (32- or 64-bit)
- Microsoft<sup>®</sup> SQL Server 2012 Standard (32- or 64-bit)
- Microsoft® Windows® Server 2012 Essentials

**Note:** In order for Workflow to connect to any edition of Microsoft<sup>®</sup> SQL Server 2012 or later, you must configure SQL Server to enable the *sysadmin* role for the applicable login account. For more information, see **Enable Connection between Workflow and SQL Server 2012**.

- Microsoft<sup>®</sup> SQL Server 2008 R2 with the latest service pack
- Microsoft<sup>®</sup> SQL Server 2008 Standard or Enterprise Edition (32- or 64-bit)
- Microsoft<sup>®</sup> SQL Server 2008 Express

**Note:** If you are using SQL Server Express with the Workflow application server, you cannot use the Reporting Database.

The Workflow installation automatically selects the default SQL Server instance. If SQL Server 2012 and SQL Server 2008 are both installed, SQL Server 2008 may be the default instance. In this scenario, if you want to use SQL Server 2012 instead, you must select this instance as the default as part of manually configuring your SQL Server settings.

<span id="page-16-0"></span>For more information, see the topic corresponding to the type of installation you will be performing.

### *.NET Requirements*

.NET requirements apply to all servers that utilize Workflow.

The following .NET option is supported:

Microsoft® .NET Framework 4.6 (Full Framework) or greater)

**Note:** .NET 4.7 (Full Framework) is mandatory if you are using FIPS or TLS 1.2.

**Note:** Custom display or from assemblies that target earlier versions of .NET will continue to function as before. However, saving changes made to such custom assemblies requires that they be upgraded, which is accomplished in different ways, based on the version of .NET:

- For an assembly that pre-dates .NET 4.0, you must upgrade the assembly when you open it. Failure to do so results in an error and the inability to save the edited assembly.
- For an assembly that targets .NET 4.0, the assembly is upgraded automatically when opened, and changes to such assemblies can be saved as before.

Service providers that target versions of the .NET framework before version 4.5 must be recompiled targeting .NET 4.5 or greater.

# <span id="page-16-1"></span>*Other Requirements*

Other requirements apply to all servers that utilize Workflow.

The following requirements are supported:

- Microsoft<sup>®</sup> Excel 2007 or greater. To use Excel 2007, you must manually install the Primary Interop Assemblies (for Import/Export operations). These assemblies are included in the Excel 2010 installation.
	- <http://msdn.microsoft.com/en-us/library/kh3965hw.aspx>
	- [http://www.microsoft.com/downloads/details.aspx?familyid=59DAEBAA-BED4-4282-](http://www.microsoft.com/downloads/details.aspx?familyid=59DAEBAA-BED4-4282-A28C-B864D8BFA513&displaylang=en) [A28C-B864D8BFA513&displaylang=en](http://www.microsoft.com/downloads/details.aspx?familyid=59DAEBAA-BED4-4282-A28C-B864D8BFA513&displaylang=en)
	- <http://technet.microsoft.com/en-us/library/cc179091.aspx>
- Microsoft<sup>®</sup> Internet Explorer 7 or greater
- For web-based forms, Microsoft<sup>®</sup> Internet Explorer 10 or greater is required.

**E** Note: Internet Explorer 10 is supported only on the following operating systems: ◦ Windows® 7 SP1

 $\circ$  Windows  $\overset{\circ}{\mathbb{8}}$  8

◦ Windows® Server 2008 R2 with SP1

◦ Windows® Server 2012 R2

- Windows Communication Foundation HTTP Activation musts be enabled.
- <span id="page-17-0"></span>• Microsoft System CLR Types (32-bit only) for Microsoft SQL Server 2016, 2017, and 2019.

### *Other Supported Software*

Other supported software applies to all servers that utilize Workflow.

The following software is supported:

**Note:** Proficy Portal and all features associated with this product are no longer supported with Workflow.

• VMWare Server or VMWare ESX Server

**E** Note: VMWare servers are supported to use any of the supported operating systems.

**Important:** Advanced features of ESX Server (that is, VMotion, VMWare VMFS, and Clustering support) are not supported.

- Hyper-V visualization system for x86-64 systems
- Remote Desktop Session Host (Terminal Services)
- Historian 3.5 or greater

#### **Optional Requirements**

• Microsoft<sup>®</sup> Silverlight<sup>TM</sup> Runtime 5.0 and the Silverlight SDK 5.0

**Note:** Silverlight is required to access and develop forms and displays in the Silverlight Designer, and to view Silverlight forms and displays in the Global Viewer.

**Important:** Support for Silverlight and Silverlight forms will be discontinued with the next major release of the software.

• Microsoft<sup>®</sup> AD LDS (Active Directory Lightweight Directory Service) or ADAM (Active Directory Application Mode) with SP1 (available from [http://www.microsoft.com/downloads/](http://www.microsoft.com/downloads/details.aspx?familyid=9688f8b9-1034-4ef6-a3e5-2a2a57b5c8e4&displaylang=en) [details.aspx?familyid=9688f8b9-1034-4ef6-a3e5-2a2a57b5c8e4&displaylang=en\)](http://www.microsoft.com/downloads/details.aspx?familyid=9688f8b9-1034-4ef6-a3e5-2a2a57b5c8e4&displaylang=en)

<span id="page-17-1"></span>**Note:** For all new deployments, it is recommended you use Simulated Directory instead of AD LDS for increased performance.

# *Client-only Software Requirements*

This topic describes the software requirements for your installation.

A client-only machine contains only the Workflow client application and must connect to another machine that has the application server installed.

**E.** Note: If you have a client-only installation, it must be the same version as the server to which it is connected.

The software requirements for a client-only installation are the same as for the application server.

Use the following links to view the various options:

- [Operating System Options](#page-14-2) *[\(page 14\)](#page-14-2)*
- [SQL Server Options](#page-15-0) *[\(page 15\)](#page-15-0)*
- [.NET Requirements](#page-16-0) *[\(page 16\)](#page-16-0)*
- [Other Requirements](#page-16-1) *[\(page 16\)](#page-16-1)*
- [Other Supported Software](#page-17-0) *[\(page 17\)](#page-17-0)*

# <span id="page-18-0"></span>*Reporting Database Software Requirements*

This topic describes the software requirements for your installation.

The Reporting database must be installed on the same machine as the SQL Server instance which will hold the database. A remote SQL Server instance is not supported.

Reporting database installation have the same software requirements as the main application server installation.

Use the following links to view the various options:

- [Operating System Options](#page-14-2) *[\(page 14\)](#page-14-2)*
- [SQL Server Options](#page-15-0) *[\(page 15\)](#page-15-0)*
- [.NET Requirements](#page-16-0) *[\(page 16\)](#page-16-0)*
- [Other Requirements](#page-16-1) *[\(page 16\)](#page-16-1)*
- <span id="page-18-1"></span>• [Other Supported Software](#page-17-0) *[\(page 17\)](#page-17-0)*

# *Web Task List Software Requirements*

This topic describes the software requirements for your installation.

Web Task List installations have the same software requirements as the main application server installation.

Use the following links to view the various options:

- [Operating System Options](#page-14-2) *[\(page 14\)](#page-14-2)*
- [SQL Server Options](#page-15-0) *[\(page 15\)](#page-15-0)*
- [.NET Requirements](#page-16-0) *[\(page 16\)](#page-16-0)*
- [Other Requirements](#page-16-1) *[\(page 16\)](#page-16-1)*
- <span id="page-19-0"></span>• [Other Supported Software](#page-17-0) *[\(page 17\)](#page-17-0)*

# *Workflow Task Client Software Requirements*

This topic describes the software requirements for your installation.

In addition to the software requirements as the main application server installation, Workflow Task Client installation also requires the following to be installed on the same machine.

• Operations Hub 1.7

Use the following links to view the various options:

- [Operating System Options](#page-14-2) *[\(page 14\)](#page-14-2)*
- [SQL Server Options](#page-15-0) *[\(page 15\)](#page-15-0)*
- [.NET Requirements](#page-16-0) *[\(page 16\)](#page-16-0)*
- [Other Requirements](#page-16-1) *[\(page 16\)](#page-16-1)*
- [Other Supported Software](#page-17-0) *[\(page 17\)](#page-17-0)*

# <span id="page-19-1"></span>*Server Clustering and Failover Software Requirements*

This topic describes the software requirements for your installation.

#### **Operating System Options**

The following operating systems are supported:

- Microsoft<sup>®</sup> Windows<sup>®</sup> Server 2016 (32- or 64-bit)
- Microsoft Windows Server 2012 R2 (64-bit)
- Microsoft<sup>®</sup> Windows<sup>®</sup> Server 2012 Standard (64-bit)
- Microsoft® Windows® Server 2008 R2 (64-bit)

Other than the supported operating systems, the software requirements for Server clustering and failover installations are the same as for the main application server installation.

Use the following links to view the various options:

- [SQL Server Options](#page-15-0) *[\(page 15\)](#page-15-0)*
- [.NET Requirements](#page-16-0) *[\(page 16\)](#page-16-0)*
- [Other Requirements](#page-16-1) *[\(page 16\)](#page-16-1)*
- [Other Supported Software](#page-17-0) *[\(page 17\)](#page-17-0)*

#### **Related concepts**

<span id="page-20-0"></span>Supported and Validated Cluster Configurations *[\(page \)](unique_26)*

# *Extension (Workflow and User) Servers Software Requirements*

This topic describes the software requirements for your installation.

Workflow and user extension servers have the same software requirements as the main application server installation.

Use the following links to view the various options:

- [Operating System Options](#page-14-2) *[\(page 14\)](#page-14-2)*
- [SQL Server Options](#page-15-0) *[\(page 15\)](#page-15-0)*
- [.NET Requirements](#page-16-0) *[\(page 16\)](#page-16-0)*
- [Other Requirements](#page-16-1) *[\(page 16\)](#page-16-1)*
- [Other Supported Software](#page-17-0) *[\(page 17\)](#page-17-0)*

**Related concepts** Enable Connection between Workflow and SQL Server *[\(page \)](unique_20)*

# <span id="page-21-0"></span>Chapter 5. Hardware Requirements

# <span id="page-21-1"></span>*Hardware Recommendations*

This section describes the recommended hardware specifications which are needed for Workflow to perform well.

The following table provides general guidelines for hardware recommendations based on sizing specifications.

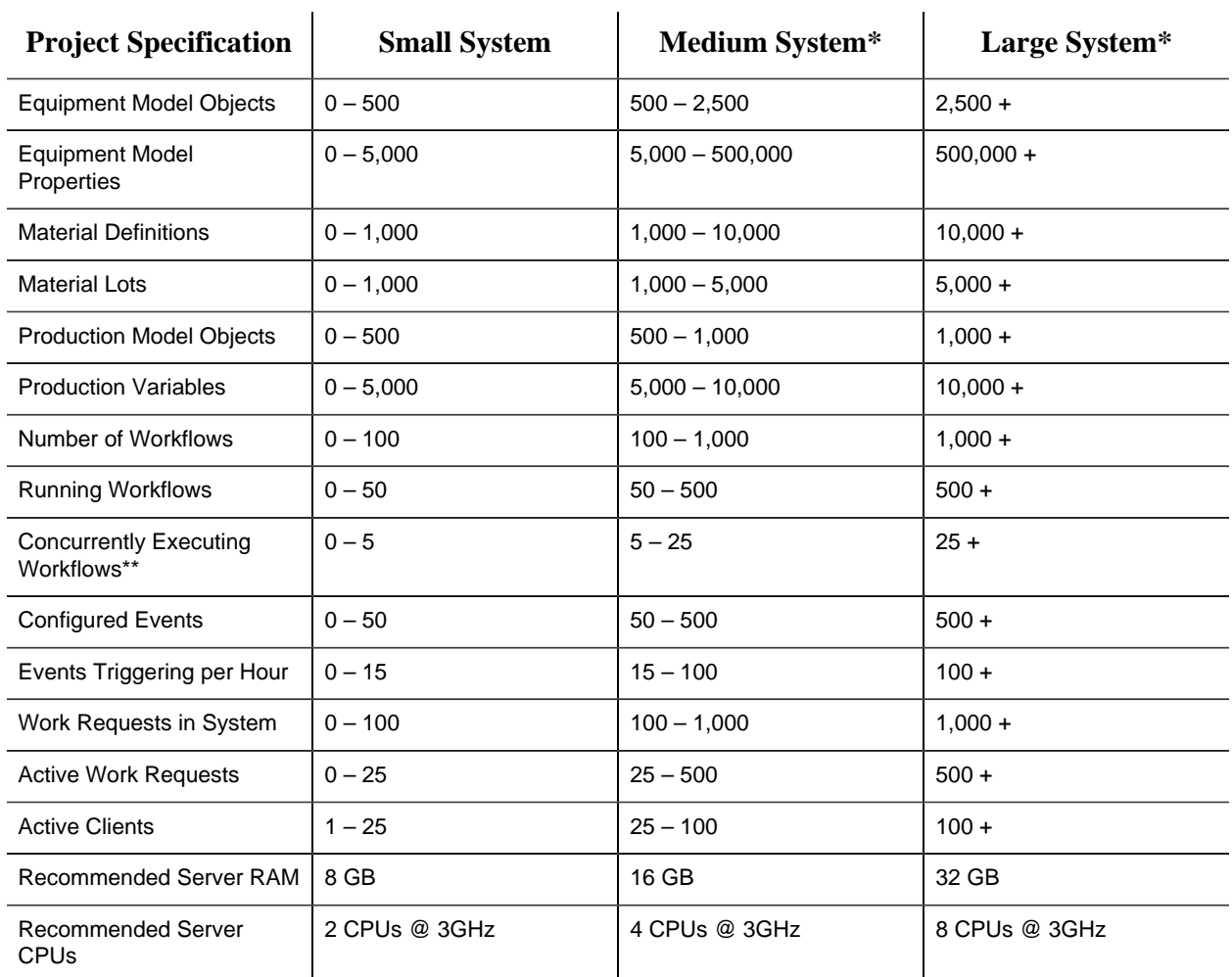

\*Many systems do not use all of the capabilities of Workflow, so some projects may match some specifications in the small system column with other specifications in the medium or large system column. Choose the column that more closely matches the targeted system.

\*\*Any running workflow that is waiting for user input in a task form can be considered *paused* and is considered to be a running workflow but not an executing workflow.

#### **Additional Factors for Hardware Recommendations**

#### **Special Application Factors**

Server recommendations may need to be increased when the application uses intensive processing or significant disk access. Examples of these scenarios include reading and parsing data files from disk, custom logging or writing to output data files, advanced mathematics in code activities, custom service providers, communicating with third party products, and so on.

#### **SQL Server on the Workflow Server**

The hardware recommendations above are for servers where the SQL Server is not on the Workflow server system. If you choose to run SQL Server on the Workflow server, then you must add RAM and CPUs to the recommended amounts.

#### **Running on a Virtualized Machine**

The hardware recommendations above are for a server that is not running in a virtualized environment. For servers that are running in a virtualized environment such as a VMWare or Hyper-V image, the recommended amounts must be exclusively allocated to the server image and have as much available physical resources on the virtualization server. For example, if a server needs 8GB of RAM, then that much RAM must be allocated to the image, and the virtualization server must have 8GB of physical RAM available for that image. If the image runs out of physical RAM on the virtualization server, performance degrades significantly.

#### **Running Other Applications**

All the hardware recommendations are assuming that the machine is dedicated to running the Workflow server. If you are planning to run other applications on the machine, you will need to increase the CPU and RAM requirements appropriately to handle running these applications. This includes other GE Digital applications, such as Historian, CIMPLICITY, or iFIX.

**Note:** When using Windows<sup>®</sup> Server 2008 R2 or Windows<sup>®</sup> Server 2012 as the operating system, keep the following information in mind. Newer Microsoft operating systems have greater hardware requirements than older ones. Windows<sup>®</sup> Server 2008 R2 and newer use significantly more memory and more CPU. For equivalent performance, add an additional 2 GB of memory and an additional processor.

### **Additional Recommendations for the SQL Server Machine**

For optimum performance, the databases, transaction logs, tempdb, non-clustered indexes, and back-ups should be installed on separate hard drives where possible. The following RAID specifications are also recommended:

- SQL database: RAID 0+1, RAID 1 or RAID 5
- SQL transaction logs: RAID 0+1 or RAID 1, and should be a separate physical device
- SQL tempdb: RAID 0+1 or RAID 1
- SQL indexes: RAID 0+1 or RAID 1
- Back-ups: RAID 0 (no fault tolerance, but faster writes) or RAID 5

Additionally, the following SQL Server configuration is recommended:

- SQL Server machine: 4 GB RAM (*required minimum*)
- Use Windows Authentication only. For information on how to connect to a remote SQL Server instance using Windows Authentication, please see **Configure Windows Authentication for Workflow** in the Workflow Help documentation.
- Exclude the database files from anti-virus scanning
- Use multiple processors for every installation
- Enable the default backup job or create a maintenance plan
- For tempdb, the number of files configured should be based on the number of processors that the server has (for more information, see [Optimizing tempdb Performance\)](https://technet.microsoft.com/en-us/library/ms175527(v=sql.105).aspx)

#### **Other Performance Considerations**

The guidelines described here are not the only aspects of a system to be considered to ensure optimum performance. Each individual system should be evaluated for other potential sources of performance issues. Examples of other sources of problems may include, but are not limited to, the following:

- Networking throughput between Workflow server and client
- Networking throughput between Workflow server and SQL Server
- Data throughput between the Workflow server and data sources such OPC servers, Historian, iFIX, and CIMPLICITY.
- The number of client instances active on a single client machine

# <span id="page-23-0"></span>*Hardware Requirements for an Application Server*

This topic describes the hardware required for your product installation.

- 4-socket 8 core 32 GB RAM
- Windows Server x64 OS
- 200 GB free hard disk space
- Network interface software for network communications, and TCP/IP network protocol
- SVGA or better color graphics monitor and a 100% IBM-compatible 24-bit graphics card capable of 1024x768 resolution and at least 65535 colors
- XGA or better color graphics monitor and a 100% IBM-compatible 24-bit graphics card capable of 1024x768 resolution and at least 65535 colors
- Two-button mouse with a scroll wheel or compatible pointing device (*such as a touch screen*)

# <span id="page-24-0"></span>*Hardware Requirements for Single Servers*

This topic describes the hardware required for your product installation.

#### **Server Deployment**

**Note:** These requirements apply whether you are installing a multiple server configuration (that is a core server and a Workflow server), or a failover cluster.

- 3 GHz CoreTM 2 Duo processor with 8 GB RAM (*minimum*)
- 50 GB free hard disk space (*minimum*)
- DVD-ROM drive
- Network interface software for network communications, and TCP/IP network protocol
- One parallel port or free direct-connect USB port
- XGA or better color graphics monitor and a 100% IBM-compatible 24-bit graphics card capable of 1024x768 resolution and at least 65535 colors
- Minimum monitor support
- Two-button mouse with a scroll wheel or compatible pointing device (*such as a touch screen*)

# <span id="page-24-1"></span>*Hardware Requirements for Extension Servers*

This topic describes the hardware required for your product installation.

- 3 GHz CoreTM 2 Duo processor with 8 GB RAM (*minimum*)
- 50 GB free hard disk space (*minimum*)
- Network interface software for network communications, and TCP/IP network protocol
- One parallel port or free direct-connect USB port
- XGA or better color graphics monitor and a 100% IBM-compatible 24-bit graphics card capable of 1024c768 resolution and at least 65535 colors
- Minimum monitor support
- <span id="page-24-2"></span>• Two-button mouse with scroll wheel or compatible point device (*such as a touch screen*)

# *Hardware Requirements for User Servers*

This topic describes the hardware required for your product installation.

- 3 GHz CoreTM 2 Duo process with 4 to 8 GB RAM (*dependent on how much activity the server is expected to manage*)
- 50 GB free hard disk space (*minimum*)
- DVD-ROM drive
- Network interface software for network communications, and TCP/IP network protocol
- One parallel port or free direct-connect USB port
- XGA or better color graphics monitor and a 100% IBM-compatible 24-bit graphics card capable of 1024x768 resolution and at least 65535 colors
- Minimum monitor support
- Two-button mouse with scroll wheel or compatible pointing device (*such as a touch screen*)

# <span id="page-25-0"></span>*Hardware Requirements for Clients*

This topic describes the hardware required for your product installation.

- 3 GHz CoreTM 2 Duo processor with 2 GB RAM (*minimum*)
- 20 GB free hard disk space (*minimum*)
- DVD-ROM drive
- Network interface software for network communications, and TCP/IP network protocol
- SVGA or better color graphics monitor and a 100% IBM-compatible 24-bit graphics card capable of 1024x768 resolution and at least 65535 colors
- Two-button mouse with scroll wheel or compatible pointing device (*such as a touch screen*)

# <span id="page-25-1"></span>*Hardware Requirements for a Reporting Database*

This topic describes the hardware required for your product installation.

- 3 GHz CoreTM 2 Duo Processor with 3 GB RAM (*minimum*)
- 50 GB free hard disk space (*minimum*)
- DVD-ROM drive
- Network interface software for network communications, and TCP/IP network protocol
- One free direct-connect USB port
- XGA or better color graphics monitor and a 100% IBM-compatible 24-bit graphics card capable of 1024x768 resolution and at least 65535 colors

• Two-button mouse with scroll wheel or compatible pointing device (*such as a touch screen*)

# <span id="page-26-0"></span>*Server Clustering and Failover Hardware Requirements*

This topic describes the hardware required for your product installation.

The hardware requirements set by Microsoft for clustered server configurations must be met for systems deploying Workflow with cluster support.

- *Failover* clustering is supported on Workflow 1.5 SP4 and greater.
- SQL Server must be installed in a central location on the domain.

#### **Important:**

- All computers in a *failover* cluster must be on a domain.
- *Failover* clustering is not supported on Workflow legacy servers.
- Workflow server clustering provides support against hardware failures only.

Custom services managed by clustering must maintain their state in shared persistent memory (typically a database), and the state must always be in a consistent state because failover can occur at any time.

#### **Related concepts**

Supported and Validated Cluster Configurations *[\(page \)](unique_26)*

# <span id="page-27-0"></span>Chapter 6. Compatibility

# <span id="page-27-1"></span>*Compatibility and Upgrading with GE Products*

If you plan to use one or more other GE products with Workflow, it is important to first determine whether the version of each such product is compatible with the latest version of this application.

#### **Compatible GE Products**

Workflow may be used with a number of other GE products. Depending on the product or product version, you may need to run Workflow in a particular architecture mode or take additional measures during set up to ensure compatibility between the products. If so, the notes in the following table provide the necessary details.

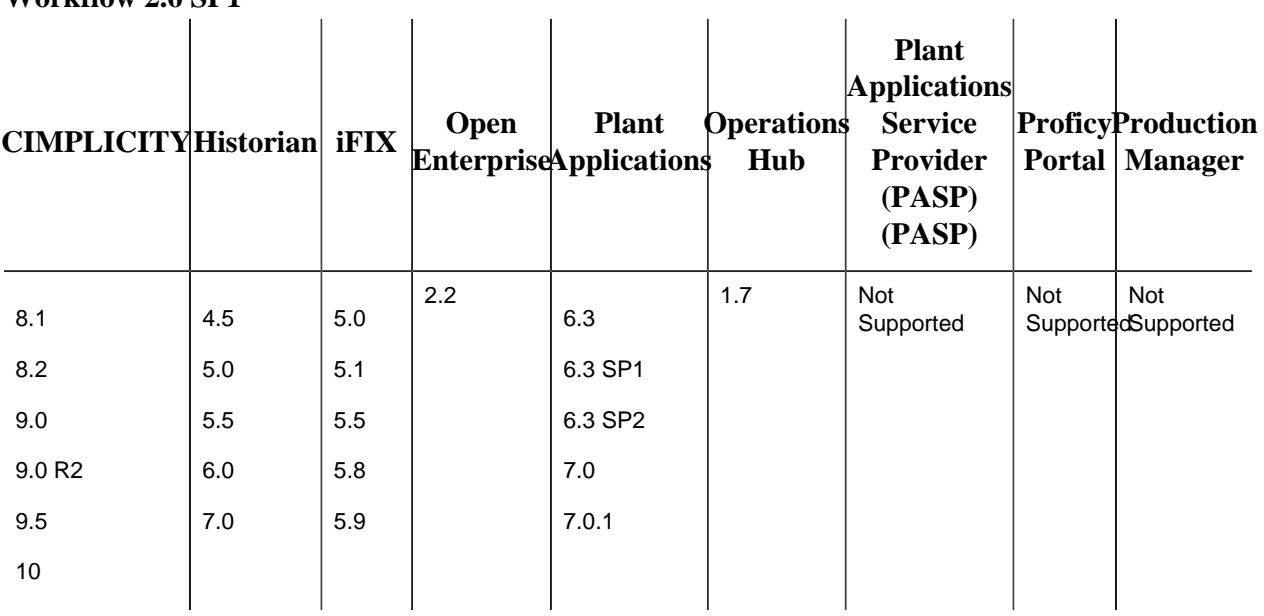

#### **Workflow 2.6 SP1**

**Workflow 2.6**

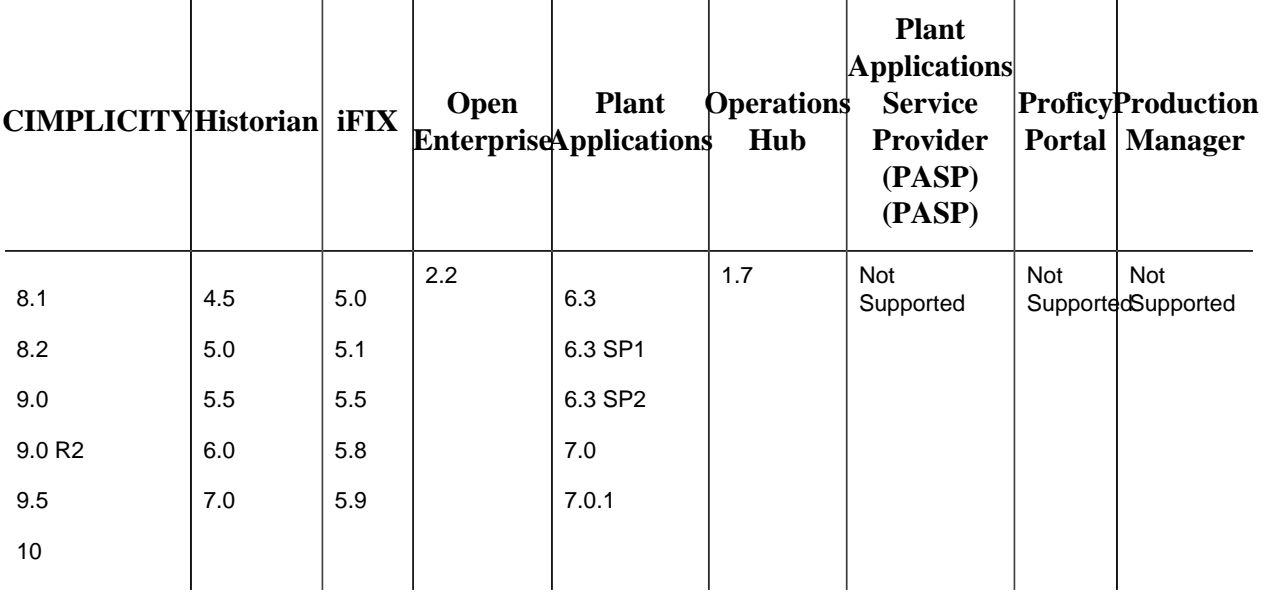

#### **Workflow 2.5 SP4**

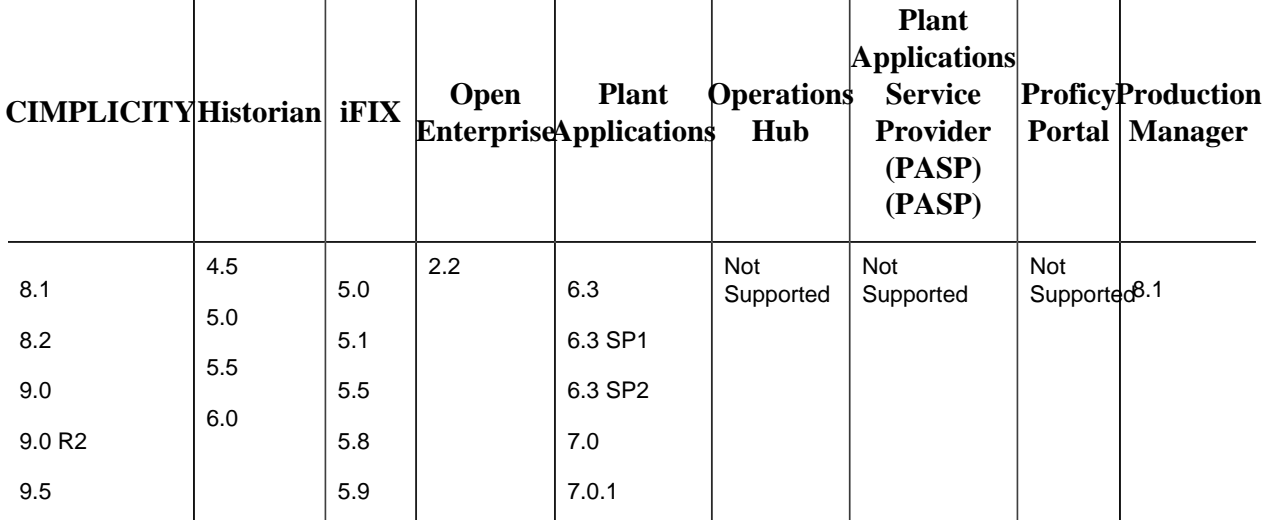

**Workflow 2.5 SP3**

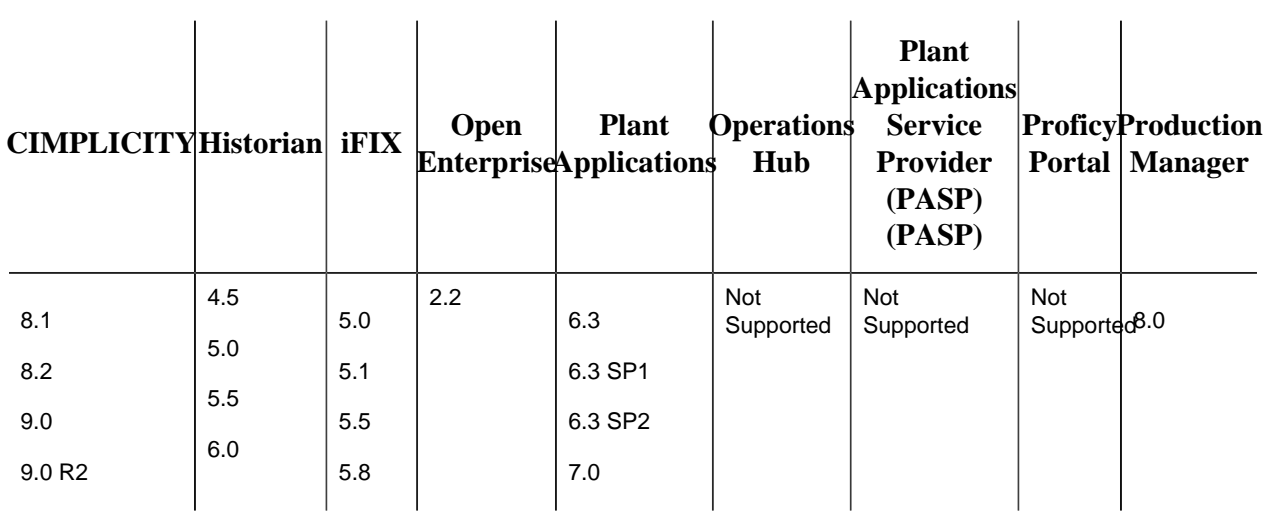

#### **Workflow 2.5 SP2**

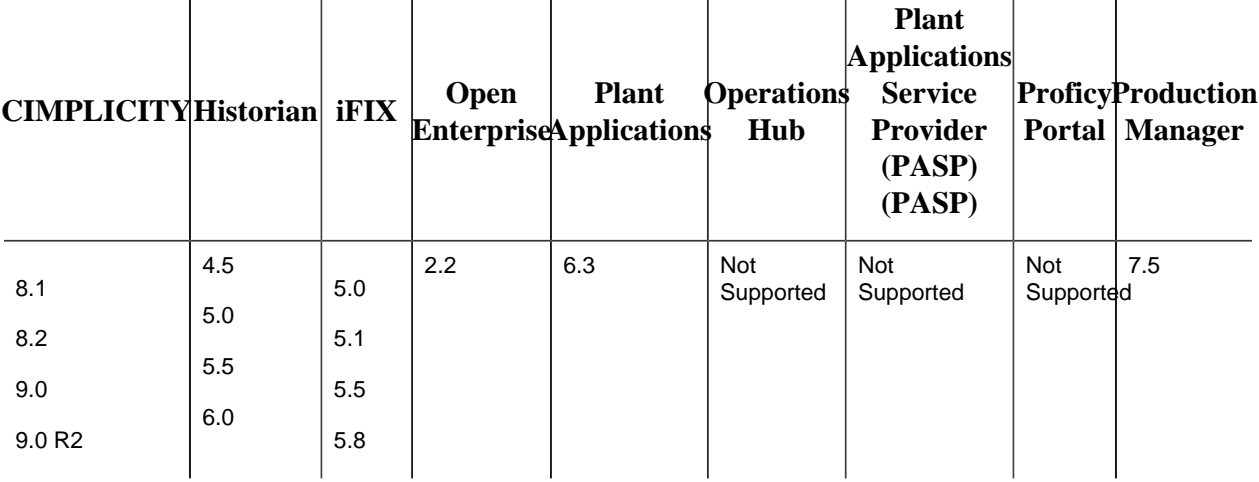

#### **Workflow 2.5 SP1**

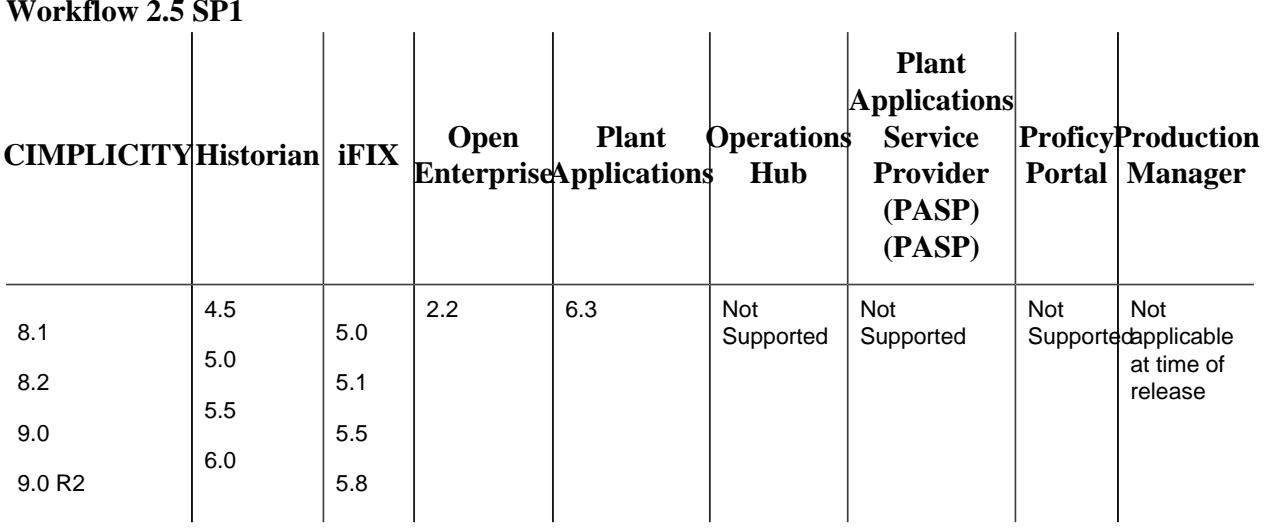

#### **Workflow 2.5**

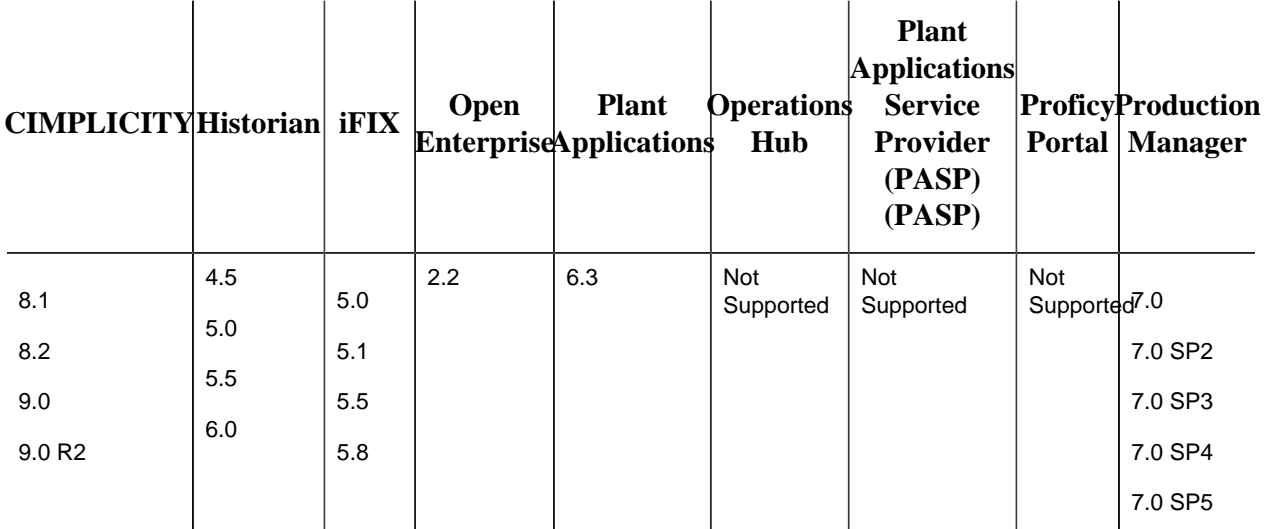

## **Workflow 2.2 SP1**

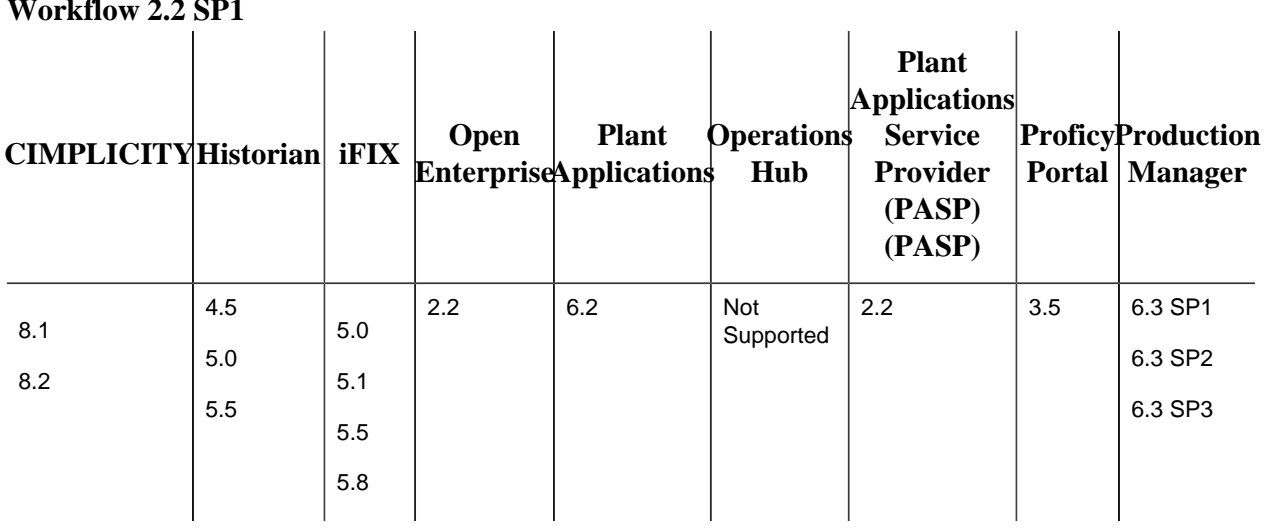

# **Workflow 2.2**

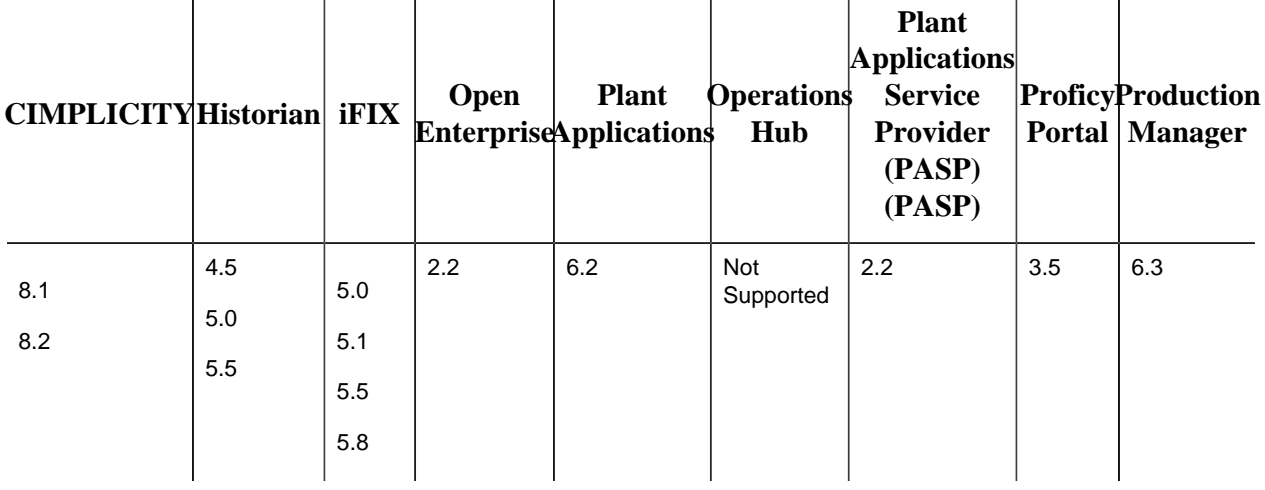

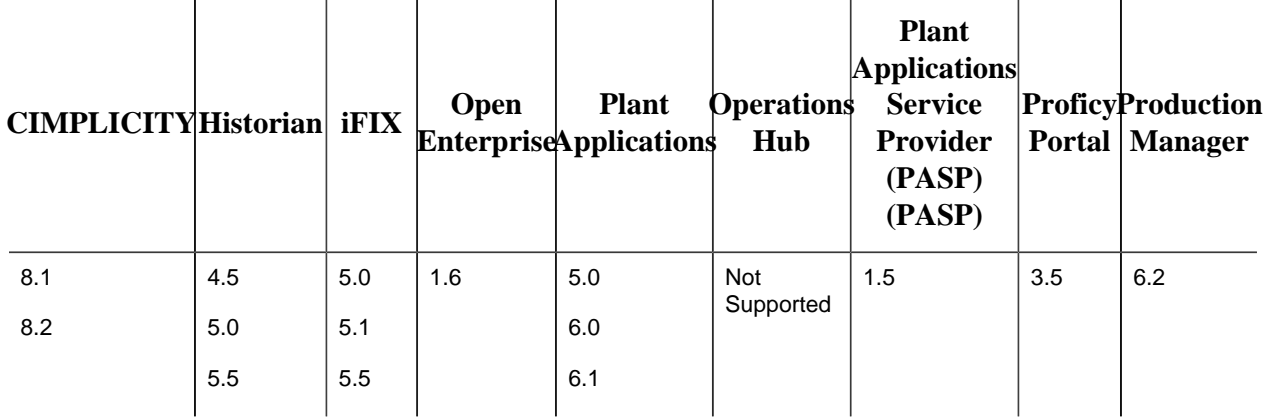

#### **Workflow 2.1**

#### **Note:**

The following notes apply to product versions compatible with Workflow 2.5 and Workflow 2.6:

• CIMPLICITY 9.0: End points names must not exceed 32 characters.

The following notes apply to product versions compatible with Workflow 2.2, 2.2 SP1, 2.5:

- CIMPLICITY 8.1 and 8.2: OPC is recommended for exchanging data between Workflow and CIMPLICITY.
- Historian 5.0: Data types added to Historian 5.0 (ihUInt64, ihUInt32, ihUInt16, ihByte, ihBool) are not supported for binding to parameters or local variables in Workflow.

### **Compatible Upgrade Paths for Workflow 2.6**

Workflow 2.6 can be used to upgrade the following versions of Workflow:

- Workflow 2.5 with latest SIM
- Workflow 2.5 SP1, SP2, SP3, SP4 with latest SIM
- Workflow 2.5 Reporting SP1, SP2, SP3 SP4 with latest SIM
- Workflow 2.2 SP1, SP2
- Workflow 2.2 SP1, SP2 Reporting

### **Compatible Upgrade Paths**

The information in this section indicates the current product compatibility when upgrading from Workflow 2.5 to Workflow 2.5 SP1.

#### **Task List**

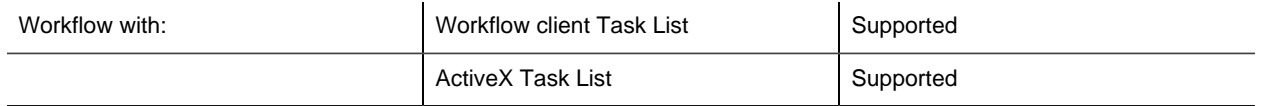

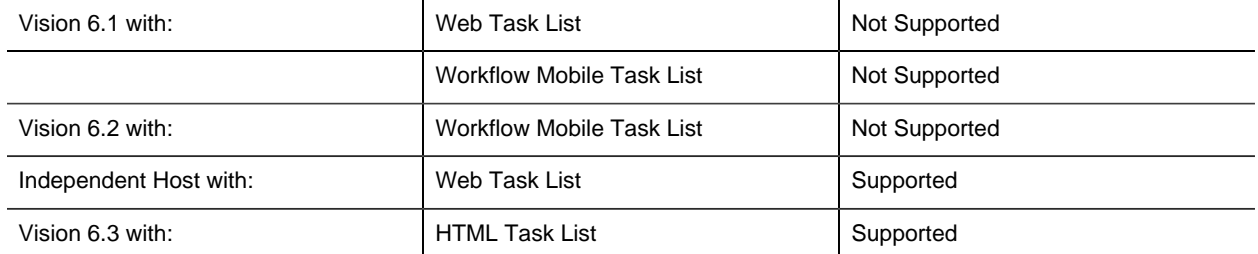

#### **Service Providers**

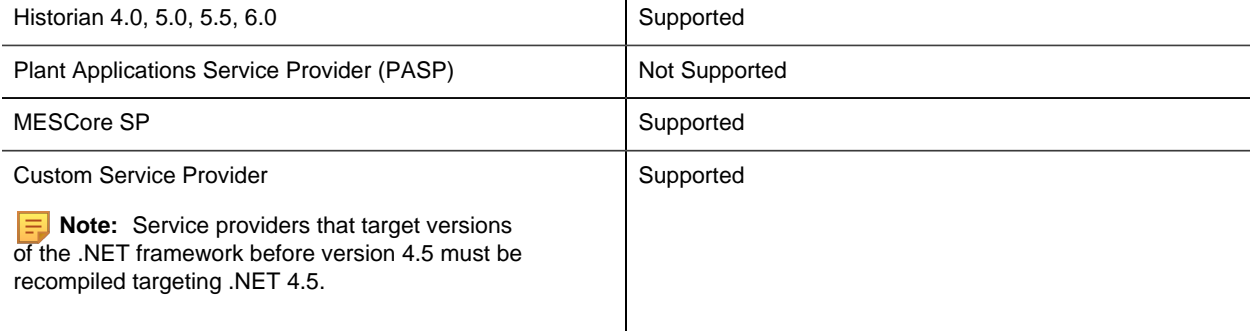

#### **Related concepts**

<span id="page-32-0"></span>Architecture Considerations *[\(page \)](unique_37)*

# *Compatibility Issues with Workflow*

There are some specific compatibility issues that have been encountered in Workflow. These compatibility issues are necessary due to certain functionality changes that were made to improve the product.

- Compatibility Issues with Workflow 2.6
	- The same compatibility issues for Workflow 2.5 apply to Workflow 2.6.
- Compatibility Issues with Workflow 2.5
	- [Service Providers](#page-32-1) *[\(page 32\)](#page-32-1)*
	- [Legacy Certificates](#page-33-0) *[\(page 33\)](#page-33-0)*
- Compatibility Issues with Workflow 2.2
	- [Silverlight Forms](#page-33-1) *[\(page 33\)](#page-33-1)*
	- [Custom Application Logging](#page-33-2) *[\(page 33\)](#page-33-2)*

#### **Compatibility Issues with Workflow 2.5**

#### <span id="page-32-1"></span>**Customer Service Providers**

Some DMS methods and fields are now obsolete, and have been replaced, in Workflow 2.5. The deprecated fields should be replaced with the new fully qualified fields. If you do not use these new fields, your code will not compile.

**Note:** If you have an existing custom service provider that is both using the deprecated methods and .NET Framework 4.5, you must compile your code again in order to ensure that your service providers function as expected.

#### **Table 1. ModelObject.cs**

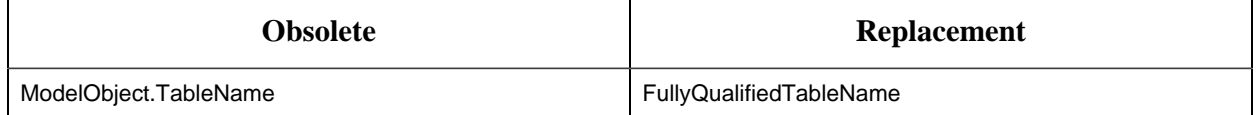

#### **Table 2. DataSetMap.cs**

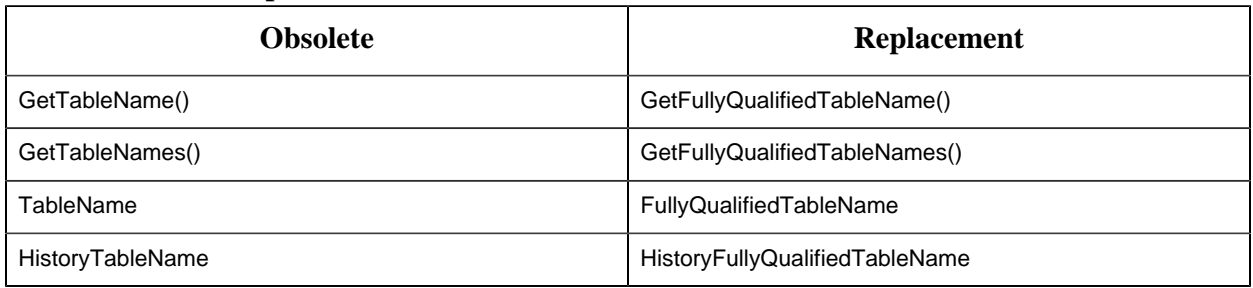

**Tip:** If required, you may choose to use the Table Name that has no schema prefix, such as BaseTableName.

#### <span id="page-33-0"></span>**Legacy Certificates**

Starting with Workflow 2.5, legacy certificates are no longer supported.

#### **Compatibility Issues with Workflow 2.2**

#### <span id="page-33-1"></span>**Silverlight 5**

You must upgrade from Silverlight Runtime v4.0 to Silverlight Runtime v5.0, as well as from Silverlight SDK v4.1 to Silverlight SDK v5.0. All forms will automatically be updated.

#### <span id="page-33-2"></span>**Custom Application Logging**

Custom applications that directly reference Log4Net for logging purposes may stop working with Workflow version 2.2, which installs an updated version of Log4Net. To prevent such compatibility problems going forward, we recommend that custom applications instead be designed to log messages through the ILog interface in Proficy.Platform.Core.Diagnostics. If this is not feasible, you must ensure that custom applications reference version 1.2.11 of Log4Net, and be prepared to update the version of Log4Net referenced by custom applications upon upgrade to future releases of Workflow.

# <span id="page-34-0"></span>*Changes to Functionality and Supporting Technology*

In planning for upcoming releases of Workflow, please note that a number of changes to functionality and supporting technology are scheduled.

- Support for installing and running Workflow in Legacy (compatibility) mode has been discontinued. It will be possible to upgrade legacy systems to non-legacy systems, but doing so may require updating any service providers that rely on the previous service provider architecture to use the new service provider architecture.
- Support for installing and running the Workflow on Microsoft® Windows XP has been discontinued.
- Support for one-click installation of Workflow will be discontinued in a future release of the software. The client installation should be used when one-click installation is discontinued.
- All Workflow assemblies are now compiled in .NET Framework version 4.5. Custom displays and applications that reference an earlier version of .NET must change to instead reference .NET v4.5 in order to function properly.
- Starting with Workflow 2.5, legacy certificates are no longer supported.

# <span id="page-35-0"></span>Index

### **A**

Application server hardware requirements [23](#page-23-0) software requirements [14](#page-14-1) **C** Client hardware requirements [25](#page-25-0) software requirements [17](#page-17-1) **Clustering** hardware requirements [26](#page-26-0) software requirements [19](#page-19-1) Compatibility upgrading [27](#page-27-1) Workflow products [27](#page-27-1)

### **E**

Extension servers hardware requirements [24](#page-24-1) software requirements [20](#page-20-0)

### **F**

Failover clustering hardware requirements [26](#page-26-0) software requirements [19](#page-19-1)

### **H**

Hardware recommendations [21](#page-21-1) requirements client [25](#page-25-0)

clustering [26](#page-26-0) extension servers [24](#page-24-1) failover [26](#page-26-0) reporting database [25](#page-25-1) single servers [24](#page-24-0) user servers [24](#page-24-2)

### **P**

Proficy Vision upgrade paths [10](#page-10-1) Proficy Workflow upgrade paths [10](#page-10-1)

### **R**

Recommendations hardware [21](#page-21-1) Reporting database hardware requirements [25](#page-25-1) software requirements [18](#page-18-0) Requirements hardware client [25](#page-25-0) clustering [26](#page-26-0) extension servers [24](#page-24-1) failover [26](#page-26-0) reporting database [25](#page-25-1) server, main

[23](#page-23-0) single servers [24](#page-24-0) user servers [24](#page-24-2) software client [17](#page-17-1) clustering and failover [19](#page-19-1) extension servers [20](#page-20-0) reporting database [18](#page-18-0) server, main [14](#page-14-1) web task list [18](#page-18-1)

### **S**

Server clustering hardware requirements [26](#page-26-0) software requirements [19](#page-19-1) Server, main hardware requirements [23](#page-23-0) software requirements [14](#page-14-1) Single servers hardware requirements [24](#page-24-0) Software hardware server, main [23](#page-23-0) requirements client [17](#page-17-1) clustering and failover [19](#page-19-1) extension servers [20](#page-20-0) reporting database [18](#page-18-0) server, main

[14](#page-14-1) web task list [18](#page-18-1)

### **U**

Upgrade compatibility with Workflow products [27](#page-27-1) Upgrade paths [10](#page-10-1) User servers hardware requirements [24](#page-24-2)

### **W**

Web Task List software requirements [18](#page-18-1)